### **Location saisonnière Belle-Île-en-Mer - quai Joseph Naudin, Sauzon**

#### **sauzon.mozello.fr**

# **CONSEILS D**'**UTILISATION**

# **CAFETIÈRE PROGRAMMABLE SIMÉO CFP210**

#### **• PANNEAU DE COMMANDE:**

- a. Bouton pour le réglage des heures
- b. Bouton pour le réglage des minutes
- c. Bouton « Marche/Arrêt »
- d. Bouton pour le réglage de l'heure et du départ différé
- e. Sélecteur d'arôme

### **ECRAN D'AFFICHAGE**

- a. Niveau d'arôme sélectionné
- b. Affichage de «DIFFÉRÉ» lors de ce réglage
- c. Voyant rouge : préparation du café en cours
- d. Voyant blanc : départ différé programmé
- e. Affichage de «HEURE» lors du réglage de l'heure

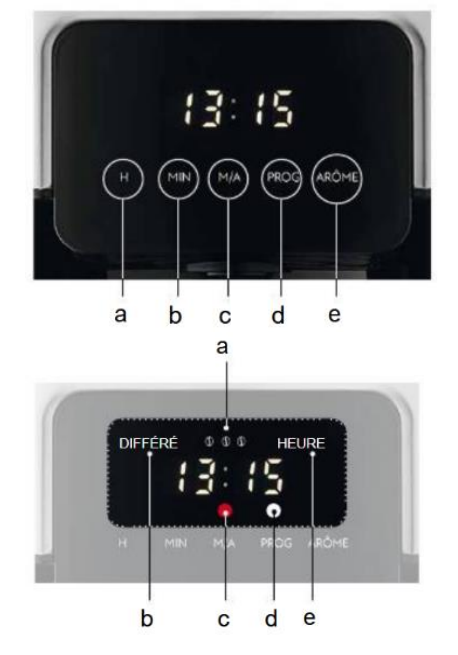

### ▪ UTILISATION :

1. Remplissez le réservoir avec de l'eau (max 1,5 L – 15 tasses) et le filtre avec du café.

2. Trois niveaux d'intensité du café sont possibles. Pour le sélectionner, appuyez à plusieurs reprises sur « ARÔME ». L'écran affiche l'intensité choisie :

- $\mathbb{O}$ : doux  $\mathbb{O}$   $\mathbb{O}$ : équilibré  $\mathbb{O}$   $\mathbb{O}$  : riche
- 3. Appuyez sur «  $M/A$  » pour lancer la préparation du café. Un point rouge s'affiche à l'écran.
- 4. À la fin de l'écoulement, la cafetière bascule en « Maintien au chaud ». Le mode maintien au chaud s'arrête automatiquement au bout de 35 minutes.

Remarque : Il est possible d'arrêter le processus de percolation ou de maintien au chaud à tout moment en appuyant deux fois sur «  $M/A$  » (ni le point rouge ni le blanc ne doivent être affichés à l'écran).

▪ RÉGLAGE DE L'HEURE :

1. Appuyez sur PROG (un appui bref). « HEURE » s'affiche à l'écran.

2. Appuyez à plusieurs reprises sur « H » pour régler l'heure et sur « MIN » pour régler les minutes. Lorsque « HEURE » disparaît, votre réglage est mémorisé.

Débrancher la machine annule la mémorisation.

#### **sauzon.mozello.fr**

▋▊▙

- RÉGLAGE DE LA PROGRAMMATION DU DÉPART DIFFÉRÉ :
- 1. Vérifiez qu'il y ait de l'eau dans le réservoir, du café dans le filtre, que la verseuse soit bien en place et que l'heure réelle soit renseignée à l'écran.
- 2. Appuyez 2 fois sur « PROG » : « DIFFÉRÉ » s'affiche à l'écran.
- 3. Appuyez sur « H » pour régler l'heure et sur « MIN » pour régler les minutes. Lorsque « DIFFÉRÉ » disparaît de l'écran, votre réglage est mémorisé.
- 4. Appuyez 2 fois sur « M/A » : un point blanc s'affiche à l'écran vous confirmant le départ différé. L'écran reste en l'état jusqu'au démarrage du processus de percolation.

Pour annuler la fonction Départ Différé, réappuyez sur « M/A » : ni le point blanc ni le point rouge ne doivent s'afficher à l'écran. Seule l'heure reste affichée.

#### **Location saisonnière Belle-Île-en-Mer - quai Joseph Naudin, Sauzon**

**sauzon.mozello.fr**

## **USAGE TIPS**

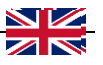

# **PROGRAMMABLE COFFEE MAKER SIMÉO CFP210**

▪ CONTROL PANEL:

- a. Button for setting the hours
- b. Button for setting the minutes
- c. "Ôn/Ôff" button
- d. Button for setting the time and delayed start
- e. Aroma selector

**• DISPLAY SCREEN:** 

- a. Selected aroma level
- b. Display of "DIFFÉRÉ" when setting delayed start
- c. Red light: coffee preparation in progress
- d. White light: programmed delayed start
- e. Displaying "HÉURÉ" when setting the time

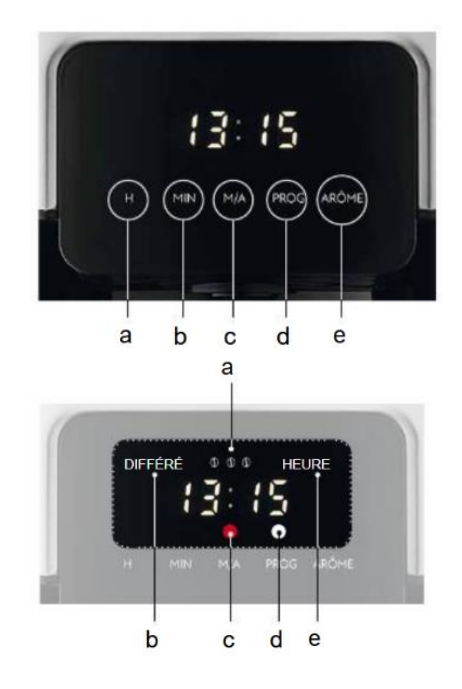

### ▪ HOW TO USE THE DEVICE:

- 1. Fill the reservoir with water (max  $1.5 L 15$  cups) and the filter with coffee.
- 2. Three levels of coffee intensity are possible. To select it, press the aroma selector button repeatedly. The screen displays the chosen intensity:

 $\mathbb{D}:$  sweet flavor  $\mathbb{D} \mathbb{D}:$  balanced flavor  $\mathbb{D} \mathbb{D}:$  rich flavor

- 3. Press "M/A" to start coffee preparation. A red dot appears on the screen.
- 4. At the end of the flow, the coffee maker switches to "Keep warm". Keep warm mode stops automatically after 35 minutes.

Note: It is possible to stop the brewing or keeping warm process at any time by pressing "M/A" twice (neither the red nor the white dot should be displayed on the screen).

## TIME SETTING:

- 1. Press PROG (one short press). "HEURE" appears on the screen.
- 2. Press "H" repeatedly to set the hour and "MIN" to set the minute. When "HEURE" disappears, your setting is remembered. Unplugging the machine cancels the memorization.

#### **Location saisonnière Belle-Île-en-Mer - quai Joseph Naudin, Sauzon**

#### **sauzon.mozello.fr**

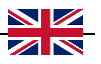

- **SETTING THE DELAYED START PROGRAMMING:**
- 1. Check that there is water in the tank, coffee in the filter, that the jug is in place and that the real time is shown on the screen.
- 2. Press "PROG" twice: "DIFFÉRÉ" appears on the screen.
- 3. Press "H" to set the hour and "MIN" to set the minutes. When "DIFFÉRÉ" disappears from the screen, your setting is remembered.
- 4. Press "M/A" twice: a white dot appears on the screen confirming departure deferred. The screen remains in this state until the brewing process starts.

To cancel the Delayed Start function, press "M/A" again: neither the white nor the red dot should be displayed on the screen. Only the time remains displayed.